# **DOWNLOAD**

### What Is The Hard Disk Format For Mac

| 00                                                                                                    | LaCie Group SA                                                                                                    | $\bigcirc$ |
|----------------------------------------------------------------------------------------------------|----------------------------------------------------------------------------------------------------|------------|
| Repair Info Burn Mount                                                                                                    | Eject Enable Journaling New Image Convert Resize Image                                                                                                    | Log        |
| <ul> <li>931.5 GB ST31000340A</li> <li>Media Drive</li> <li>931.5 GB ST31000340A</li> <li>Macintosh HD</li> <li>931.5 GB ST31000340A</li> <li>1 TB</li> <li>232.9 GB LaCie Group SA</li> <li>Untitled</li> <li>PIONEER DVD-RW DVR</li> <li>iWork09.dmg</li> </ul> | First Aid       Erase       Partition       RAID       Restore         To erase all data on a disk or volume:       1       1       1       1       1       1       1       1       1       1       1       1       1       1       1       1       1       1       1       1       1       1       1       1       1       1       1       1       1       1       1       1       1       1       1       1       1       1       1       1       1       1       1       1       1       1       1       1       1       1       1       1       1       1       1       1       1       1       1       1       1       1       1       1       1       1       1       1       1       1       1       1       1       1       1       1       1       1       1       1       1       1       1       1       1       1       1       1       1       1       1       1       1       1       1       1       1       1       1       1       1       1       1       1       1       1       1       1 |            |
| Disk Description : La<br>Connection Bus : Fin<br>Connection Type : Ex<br>Connection ID : 58                                                                                                    | eWire Write Status : Read/Write                                                                                                    |            |

What Is The Hard Disk Format For Mac

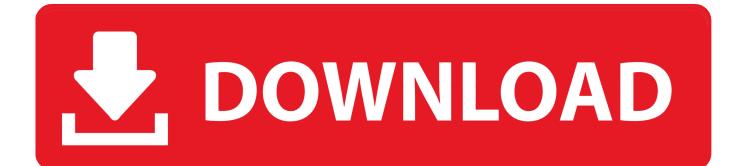

Sep 28, 2020 • Filed to: Solve Mac Problems • Proven solutions'How to format hard drive for Mac and PC? I want to resell my computers and would like to get rid of my data beforehand, but can't seem to format my system!'It doesn't matter what kind of situation you are in, it is important to learn how to format HDD for Mac and Windows.. Step 7: From the Volume Format menu, choose Mac OS Extended Step 8: Enter a name for the external hard drive in the Name field.. How To Wipe A Mac Hard DriveWhat Is The Hard Disk Format For Mac ProDisk Utility User Guide.

- 1. what hard disk format for mac and pc
- 2. hard disk for dvr in what format
- 3. what type of hard disk formatting creates fat

Step 9: Click the Erase button How to Reformat in Windows Step 1: Plug your external hard drive into your computer.. Why should you consider formatting your hard drive? You might already know the consequences of.

### what hard disk format for mac and pc

what hard disk format for mac and pc, what hard disk format for mac, hard disk for dvr in what format, what is low level formatting of hard disk, what type of hard disk formatting creates fat, what is hard disk format 1.8 2.5 3.5, what is hard disk format, what is raw format in hard disk, what is high level formatting of hard disk, what is create and format hard disk partitions, what hard drive format for mac, what hard drive format for windows 10, what hard drive format for ps4, what hard drive format is best for mac and pc, how hard disk format, which hard drive format is best <u>Download S-memo For Mac</u>

Step 2: If you have already written any data to the drive, back it up before proceeding to the next.. You might want to resell your system, get rid of something, or simply want to make more free space on it. <u>Bukhari Hadith Arabic Pdf Fiqh</u>

| Repair Info Burn Mount                                                                                                    | LaCie Group SA                                                                                                    |
|----------------------------------------------------------------------------------------------------|----------------------------------------------------------------------------------------------------|
| <ul> <li>931.5 GB ST31000340A</li> <li>Media Drive</li> <li>931.5 GB ST31000340A</li> <li>Macintosh HD</li> <li>931.5 GB ST31000340A</li> <li>1 TB</li> <li>232.9 GB LaCie Group SA</li> <li>Untitled</li> <li>PIONEER DVD-RW DVR</li> <li>iWork09.dmg</li> </ul> | First Aid Frase   Partition RAID   Restore     To crease all data on a disk or volume:    Select the disk or volume in the list on the left.   Specify a format and name.   If you want to prevent the recovery of the disk's erased data, click Security Options.   C lick Erase.    To prevent the recovery of previously deleted files without erasing the volume, select a clume in the list on the left, and click Erase Free Space.   Volume Format:   Marce S Extended (Journaled)   Image:   Install Mac OS 9 Disk Drivers   Select Install Mac OS 9 Disk Drivers if you want this volume to be a Mac OS 9 startup disk.    Erase Free Space    Security Options |
| Disk Description : La<br>Connection Bus : Fi<br>Connection Type : Ex<br>Connection ID : 58                                                                                                    | eWire Write Status : Read/Write                                                                                                    |

Microchip Xc16 Compiler Crack Cocaine

## hard disk for dvr in what format

Canon Mp270 Software For Mac Download Warcraft 3 Free For Mac

# what type of hard disk formatting creates fat

Software Formatt Usb In Mac

ae05505a44 Autocad 2014 Mac Trial Download

ae05505a44

starsat update download